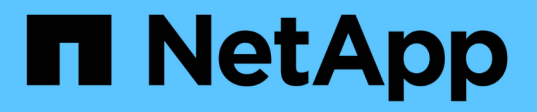

# **VSC**、**VASA Provider**、 **SRA**仮想アプライアンスの問題のトラブルシ ューティング VSC, VASA Provider, and SRA 9.7

NetApp March 21, 2024

This PDF was generated from https://docs.netapp.com/ja-jp/vsc-vasa-provider-sra-97/manage/taskcollect-the-log-files.html on March 21, 2024. Always check docs.netapp.com for the latest.

# 目次

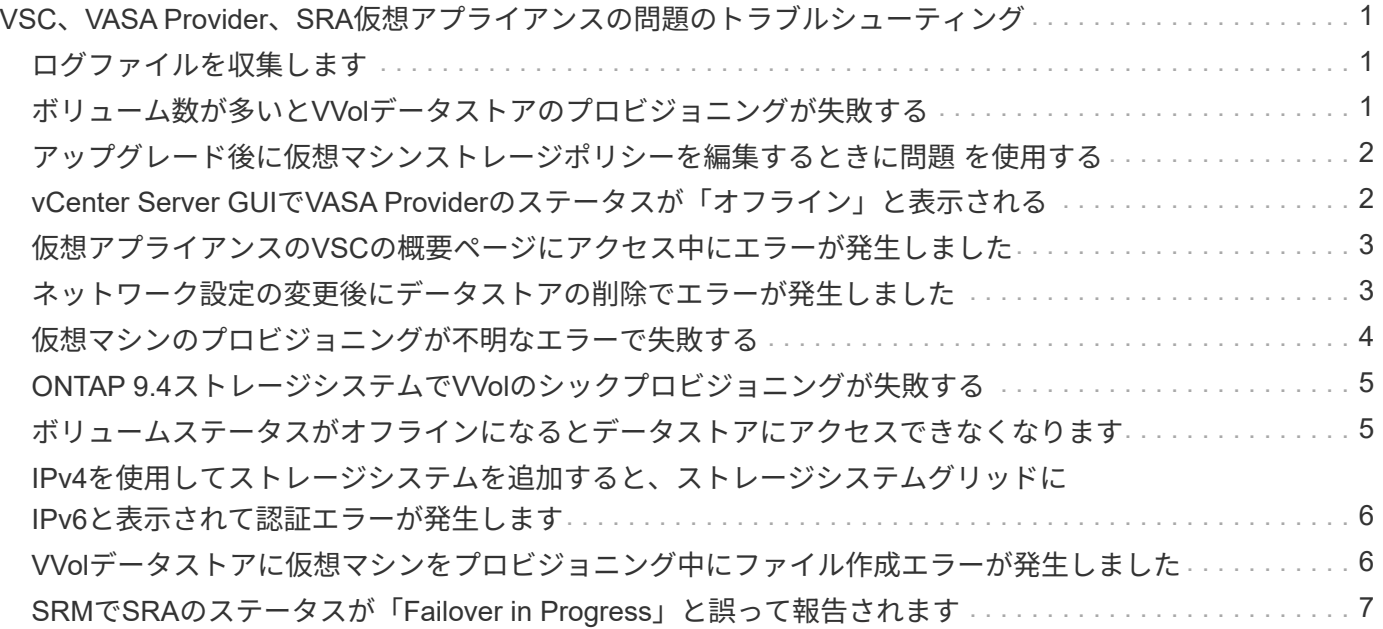

# <span id="page-2-0"></span>**VSC**、**VASA Provider**、**SRA**仮想アプライアンスの 問題のトラブルシューティング

Virtual Storage Console (VSC)、VASA Provider、Storage Replication Adapter(SRA )仮想アプライアンスの設定中または管理中に予期しない動作が発生した場合は、特定 のトラブルシューティング手順に従って、原因 の問題を特定し、解決することができま す。

# <span id="page-2-1"></span>ログファイルを収集します

Virtual Storage Console for VMware vSphereのログファイルは、VSCのグラフィカルユ ーザインターフェイス(GUI)のオプションを使用して収集できます。テクニカルサポ ートに問題のトラブルシューティングを依頼すると、ログファイルの収集を求められる ことがあります。

#### このタスクについて

VASA Providerのログファイルが必要な場合は、\* Vendor Provider Control Panel \*画面からサポートバンドル を生成できます。このページは VASA Provider のメンテナンスメニューの一部で、仮想アプライアンスのコ ンソールからアクセスできます。

#### [https://vm\\_ip:9083](https://vm_ip:9083)

VSC GUI の「 VSC ログのエクスポート」機能を使用して、 VSC のログファイルを収集できます。VASA Provider を有効にして VSC ログバンドルを収集すると、 VSC ログバンドルに VP ログも含まれるようにな ります。VSC のログファイルを収集する手順は次のとおりです。

#### 手順

1. Virtual Storage Consoleのホームページで、メニューをクリックします。Configuration [Export VSC Logs]。

この処理には数分かかることがあります。

2. プロンプトが表示されたら、ローカルコンピュータにファイルを保存します。

その後'.zipファイルをテクニカル・サポートに送信できます

# <span id="page-2-2"></span>ボリューム数が多いと**VVol**データストアのプロビジョニングが 失敗する

#### 問題

6個を超えるボリュームを使用してVVolデータストアをプロビジョニングしようとすると、VVolデータストア のプロビジョニングが失敗する。

# 原因

VSCとVASA Providerの間のソケットタイムアウトが原因でVVolデータストアのプロビジョニングが失敗す る。

# 対処方法

ボリューム数が6つ未満のVVolデータストアを作成するか、またはプロビジョニング後にvVolデータストアの サイズを拡張する\* Expand VVol Datastore \*オプションを使用します。

# <span id="page-3-0"></span>アップグレード後に仮想マシンストレージポリシーを編集する ときに問題 を使用する

Virtual Storage Console (VSC)、VASA Provider、Storage Replication Adapter(SRA )仮想アプライアンス7.0からVSC、VASA Providerの最新バージョンにアップグレード したあと、 SRAでは、新しいストレージ機能プロファイルを設定する前に既存のVMス トレージポリシーを編集しようとすると、「There are incorrect or missing values below」というエラーメッセージが表示される場合があります。

### 原因

このエラーは、新しいストレージ機能プロファイルを1つも作成していない場合に発生することがあります。

### 対処方法

次の手順を実行する必要があります。

- 1. VMストレージポリシーの編集を中止します。
- 2. 新しいストレージ機能プロファイルを作成します。
- 3. 必要なVMストレージポリシーを変更します。

# <span id="page-3-1"></span>**vCenter Server GUI**で**VASA Provider**のステータスが「オフラ イン」と表示される

VASA Providerサービスを再起動すると、vCenter Server GUIにVASA Provider for ONTAP のステータスが「オフライン」と表示されることがあります。

### 回避策

- 1. Virtual Storage Console (VSC)、VASA Provider、Storage Replication Adapter (SRA) 仮想アプライア ンスからVASA Providerのステータスをチェックし、VASA Providerがアクティブであることを確認する。
- 2. vCenter ServerのVSCページで、次のメニューに移動してVASA Providerが有効になっていることを確認し ます。Configuration [Manage Extensions]。
- 3. vCenter Serverで'/var/log/vmware/vmware-SPS /SPS .logファイルでVASA Providerとの接続エラーがない かどうかを確認します

# <span id="page-4-0"></span>仮想アプライアンスの**VSC**の概要ページにアクセス中にエラー が発生しました

Virtual Storage Console (VSC)、VASA Provider、Storage Replication Adapter(SRA )仮想アプライアンスの導入後にVSCの概要ページにアクセスしようとする と、「/opt/netapp/vscserver/etc/vsc/performance.json(No such file or directory)」とい うエラーメッセージが表示される場合があります。

### 説明

VSC、VASA Provider、SRA仮想アプライアンスの導入後にVSCダッシュボードにアクセスしようとすると、 スケジューラの初期化プロセスが完了していないためにエラーが発生することがあります。

### 回避策

仮想アプライアンスの導入後、パフォーマンススケジューラの初期化プロセスが完了するまで数秒待ってか ら、をクリックします ● ボタンをクリックして、最新のデータを取得します。

# <span id="page-4-1"></span>ネットワーク設定の変更後にデータストアの削除でエラーが発 生しました

### 問題

VSC、VASA Provider、SRA仮想アプライアンスのIPアドレスを変更すると、VSCインターフェイスを使用し て特定の処理を実行しようとするとエラーが表示されます。たとえば、データストアを削除しようとしたとき やESXiホストのVASA Providerサーバにアクセスしようとしたときです。

### 原因

vCenter Serverは更新されたIPアドレスを使用せず、古いIPアドレスを使用してVASA Providerを呼び出しま す。

## 対処方法

VSC、VASA Provider、SRA仮想アプライアンスのIPアドレスを変更した場合は、次の作業を行います。

- 1. vCenter ServerからVSCの登録を解除します。
- 2. [https://<vcenter\\_ip>/mob`](https://<vcenter_ip>/mob`​に​ア​ク​セ​ス​し​ま​す)[にアクセスします](https://<vcenter_ip>/mob`​に​ア​ク​セ​ス​し​ま​す)
- 3. メニューをクリックします。[Extension Manager]>[Unregister Extension]>[Unregister All com.netapp.extensions](すべてのの登録を解除)。
- 4. puttyを使用して、vCenter Serverにrootとしてログインします。
- 5. 次のコマンドを使用して、vsphere-client-serenityディレクトリに移動します。cd /etc/vmware/vsphereclient/vc-packages/vsphere-client-serenity
- 6. 「vsphere-client stop」を使用して、vSphere Client:サービスを停止します。
- 7. UI拡張機能が含まれるディレクトリを削除します:`rm -rf com.netapp\*`
- 8. 「vsphere-client start」を使用して、vSphere Client:サービスを開始します。

vSphere Clientが再起動して正常に初期化されるまで数分かかることがあります。

- 9. 次のコマンドを使用して、vsphere-ui serenityディレクトリに移動します。/etc/vmware/vsphere-clientpackages/vsphere-client-serenity /`
- 10. 「vsphere-ui stop」を使用して、vSphere UI:サービスを停止します。
- 11. UI拡張機能が含まれるディレクトリを削除します:`rm -rf com.netapp\*`
- 12. 「service-control --start vsphere-ui」を使用してvSphere UIを起動します。

# <span id="page-5-0"></span>仮想マシンのプロビジョニングが不明なエラーで失敗する

作成、クローン、電源オン、電源オフ、サスペンドなどの仮想マシンのプロビジョニン グ操作 VVOLデータストアのVMストレージプロファイルの移行および更新が、問題 がVASA Providerに対応しているかVMwareに対応していないタスクマネージャで一般的 なエラーメッセージが表示されて失敗する場合があります。

#### 問題

タスク・マネージャには'指定された要件に対応するボリューム候補の中に'適切なボリュームが見つかりませ んでした'などのエラーメッセージが表示されます

#### 原因

VMware、VASA Provider、またはONTAP ストレージの問題が原因でエラーが発生することがあります。エラ ーメッセージには失敗の具体的な理由が表示されない場合があります。また、多数のStorage Virtual Machine (SVM)、ボリューム、LUNを含む大規模なストレージシステムが原因の場合もあります。問題このような ストレージシステムではバックグラウンドでの定期的な検出処理に時間がかかり、仮想マシンのプロビジョニ ング処理が同時に実行された場合に原因 によるプロビジョニング処理のタイムアウトになる可能性がありま す。

### 対処方法

- 1. /opt/NetApp/vpserver/logs/error.log、「vvolvp.log」、および「zapi\_error.log」のログファイルを調べて、 問題 がVASA ProviderまたはONTAP ストレージに格納されているかどうかを確認します。
	- 「NaException com.netapp.offtap3.ontap.ApiFailedException:」などのエラーが発生した場合、指定さ れた要件のボリューム候補の中に適切なボリュームが見つかりませんでした。詳細:vVolの配置:タ イプ:候補ボリュームを配置:vvol\_nfs\_pb2、vvol\_nfs\_pb1パフォーマンス:最大IOPSサイズ:4GB スペースギャランティ: False Volumes with insufficient un約束IOPS: vvol\_nfs\_pb1、vvol\_nfs\_pb2 result:success(errno=13001)'などの対処方法が報告されます。ストレージ管理者のサポートに必 要なストレージIOPSを追加します。
	- プロビジョニング処理は、バックグラウンドで検出処理が実行されていないときにのみ実行する必要 があります。VASA Providerのログファイルに報告されているエラーが具体的でない場合は、テクニカ ルサポートに連絡して問題 を解決する必要があります。

2. VASA Providerのログファイルに具体的なエラーが報告されていない場合は、「SPS .log」ログファイル を調べて、問題 がVMwareに対応しているかどうかを確認し、報告されたエラーに基づいて適切な修正措 置を取ります。

SPSログ・ファイルに報告されているエラーが固有でない場合は'VMware管理者に連絡して問題 を解決す る必要があります

# <span id="page-6-0"></span>**ONTAP 9.4**ストレージシステムで**VVol**のシックプロビジョニン グが失敗する

ONTAP 9.4ストレージシステムでは、Virtual Volume(VVol)データストアにシックプロ ビジョニングされたFlexVol がない場合、VVolのシックプロビジョニングが失敗します。

#### 問題

VVolのプロビジョニング中に、次のようなエラーメッセージが表示されることがあります。

com.netapp.vasa.vvol.exceptions.OutOfResourceException: Unable to find a location for a vvol of size 4,096 in storage container vvol nfs new - Checked 1 places. Specific reasons were vvol nfs new | Final Score: 0 | 100 -> 0 : FlexVol of vvol nfs new does not support required storage profile, details [FlexVolume with name vvol nfs new is not thick provisioned]

### 原因

このエラーは、VVolにシックプロビジョニングされたFlexVol がない場合に発生します。

#### 解決策

1. シックプロビジョニングが有効なストレージ機能を適用した新しいFlexVol をVVolに追加します。

2. FlexVol ボリュームを使用して新しい仮想マシンを作成します。

# <span id="page-6-1"></span>ボリュームステータスがオフラインになるとデータストアにア クセスできなくなります

### 問題

データストアのボリュームがオフラインになると、データストアにアクセスできなくなります。ボリュームを オンラインに戻しても、VSCはデータストアを検出できません。vSphere Clientでデータストアを右クリック すると、VSCの操作は実行できません。

### 原因

ボリュームをクラスタからオフラインにすると、まずボリュームがアンマウントされ、その後オフラインにな ります。ボリュームがオフラインになってデータストアにアクセスできなくなると、ジャンクションパスは削 除されます。ボリュームがオンラインになってもジャンクションパスは使用できず、デフォルトではマウント されません。これはONTAP の動作です。

#### 対処方法

ボリュームをオンラインに戻し、以前と同じジャンクションパスを使用してボリュームを手動でマウントする 必要があります。ストレージ検出を実行して、データストアが検出されたこと、およびデータストアのアクシ ョンを使用できることを確認できます。

# <span id="page-7-0"></span>**IPv4**を使用してストレージシステムを追加すると、ストレージ システムグリッドに**IPv6**と表示されて認証エラーが発生します

#### 問題

IPv4アドレスを使用して追加したストレージシステムに対して、ストレージシステムグリッドにIPv6アドレス と認証エラーが表示されます。

#### 原因

IPv4 LIFとIPv6 LIFを備えたデュアルスタックストレージシステムをIPv4 LIFを使用して追加した場合、VSC の定期的な検出プロセスでIPv6 LIFも検出されます。IPv6 LIFは明示的に追加されていないため、このIPv6の 検出は認証エラーで失敗します。このエラーは、ストレージシステムに対して実行される処理には影響しませ ん。

### 対処方法

次の手順を実行する必要があります。

- 1. VSCのホームページで、\* Storage Systems \*をクリックします。
- 2. IPv6アドレスでステータスが不明なストレージシステムをクリックします。
- 3. 設定されているデフォルトクレデンシャルを使用して、IPアドレスをIPv4に変更します。
- 4. [リストに戻る\*]をクリックし、[すべて再検出\*]をクリックします。

ストレージシステムのリストから古いIPv6エントリが削除され、ストレージシステムが認証エラーなしで 検出されます。

# <span id="page-7-1"></span>**VVol**データストアに仮想マシンをプロビジョニング中にファイ ル作成エラーが発生しました

#### 問題

デフォルトのStorage Virtual Machine(SVM)、またはIPv6とIPv4の両方のデータLIFが設定されたmixed形式 のStorage Virtual Machine (SVM) を使用して、仮想マシンを作成できません。

## 原因

問題 は、デフォルトのvs0にはIPv6とIPv4の両方のデータLIFがあり、IPv4のみのデータストアではないため に発生します。

対処方法

vs0を使用して仮想マシンをプロビジョニングするには、次の手順を実行します。

- 1. System Managerアプリケーションを使用して、すべてのIPv6 LIFを無効にします。
- 2. クラスタを再検出します。
- 3. プロビジョニングが失敗したVVolデータストアで仮想マシンをプロビジョニングしてください。

仮想マシンのプロビジョニングが完了しました。

# <span id="page-8-0"></span>**SRM**で**SRA**のステータスが「**Failover in Progress**」と誤って 報告されます

### 問題

新しいSnapMirrorデバイスについて、VMware Site Recovery Manager (SRM)でデバイスのステータスが「 実行中」と表示されます。

#### 原因

この問題は、「/opt/NetApp/vpserver/conf/devices.txt」ファイルに新しく作成したデバイスと同じデバイス名 のエントリがあることが原因で発生します。

## 対処方法

新しく作成したデバイスに一致するエントリを、両方のサイト(サイトAとサイトB) の/opt/NetApp/vpserver/conf/devices.txtから手動で削除し、デバイスの検出を再実行する必要があります。検 出が完了すると、デバイスに正しいステータスが表示されます。

Copyright © 2024 NetApp, Inc. All Rights Reserved. Printed in the U.S.このドキュメントは著作権によって保 護されています。著作権所有者の書面による事前承諾がある場合を除き、画像媒体、電子媒体、および写真複 写、記録媒体、テープ媒体、電子検索システムへの組み込みを含む機械媒体など、いかなる形式および方法に よる複製も禁止します。

ネットアップの著作物から派生したソフトウェアは、次に示す使用許諾条項および免責条項の対象となりま す。

このソフトウェアは、ネットアップによって「現状のまま」提供されています。ネットアップは明示的な保 証、または商品性および特定目的に対する適合性の暗示的保証を含み、かつこれに限定されないいかなる暗示 的な保証も行いません。ネットアップは、代替品または代替サービスの調達、使用不能、データ損失、利益損 失、業務中断を含み、かつこれに限定されない、このソフトウェアの使用により生じたすべての直接的損害、 間接的損害、偶発的損害、特別損害、懲罰的損害、必然的損害の発生に対して、損失の発生の可能性が通知さ れていたとしても、その発生理由、根拠とする責任論、契約の有無、厳格責任、不法行為(過失またはそうで ない場合を含む)にかかわらず、一切の責任を負いません。

ネットアップは、ここに記載されているすべての製品に対する変更を随時、予告なく行う権利を保有します。 ネットアップによる明示的な書面による合意がある場合を除き、ここに記載されている製品の使用により生じ る責任および義務に対して、ネットアップは責任を負いません。この製品の使用または購入は、ネットアップ の特許権、商標権、または他の知的所有権に基づくライセンスの供与とはみなされません。

このマニュアルに記載されている製品は、1つ以上の米国特許、その他の国の特許、および出願中の特許によ って保護されている場合があります。

権利の制限について:政府による使用、複製、開示は、DFARS 252.227-7013(2014年2月)およびFAR 5252.227-19(2007年12月)のRights in Technical Data -Noncommercial Items(技術データ - 非商用品目に関 する諸権利)条項の(b)(3)項、に規定された制限が適用されます。

本書に含まれるデータは商用製品および / または商用サービス(FAR 2.101の定義に基づく)に関係し、デー タの所有権はNetApp, Inc.にあります。本契約に基づき提供されるすべてのネットアップの技術データおよび コンピュータ ソフトウェアは、商用目的であり、私費のみで開発されたものです。米国政府は本データに対 し、非独占的かつ移転およびサブライセンス不可で、全世界を対象とする取り消し不能の制限付き使用権を有 し、本データの提供の根拠となった米国政府契約に関連し、当該契約の裏付けとする場合にのみ本データを使 用できます。前述の場合を除き、NetApp, Inc.の書面による許可を事前に得ることなく、本データを使用、開 示、転載、改変するほか、上演または展示することはできません。国防総省にかかる米国政府のデータ使用権 については、DFARS 252.227-7015(b)項(2014年2月)で定められた権利のみが認められます。

#### 商標に関する情報

NetApp、NetAppのロゴ、<http://www.netapp.com/TM>に記載されているマークは、NetApp, Inc.の商標です。そ の他の会社名と製品名は、それを所有する各社の商標である場合があります。